#### **The Internet Ecosystem and Evolution**

#### **Lab 2**

#### **IP addressing**

- "Real" (hosts on same link) or "logical" (created by the operator for routing purposes) subnets
- **Aggregation:** hosts aggregated into a single prefix
- CIDR (Classless Interdomain Routing): flexible IP subnetting
	- first *X* bits: **subnet identifier**
	- remaining 32-X bits: **host identifier**
	- *X* is marked by the **prefix length** (pl. /18) or the **netmask** (e.g., 255.255.192.0, in dotted-decimal notation)
- Convention: to identify a particular subnet we set the host identifier to zero

- Question: how many IP addresses are aggregated in the 12.130.192.0/21 prefix?
- Answer: the host identifier is of  $32 21 = 11$ bits, consequently there are *211=2048* separate IP addresses held by the prefix
- Question: how many host identifiers can be handed out from this prefix?
- **Answer:** the first address inside the prefix is reserved as the subnet identifier by convention, the last is for subnet multicast, so there remain 2048-2=2046 assignable IP addresses

- Question: which is the first and the last "real" IP address in the prefix 12.130.192.0/21?
- Answer: use the binary representation

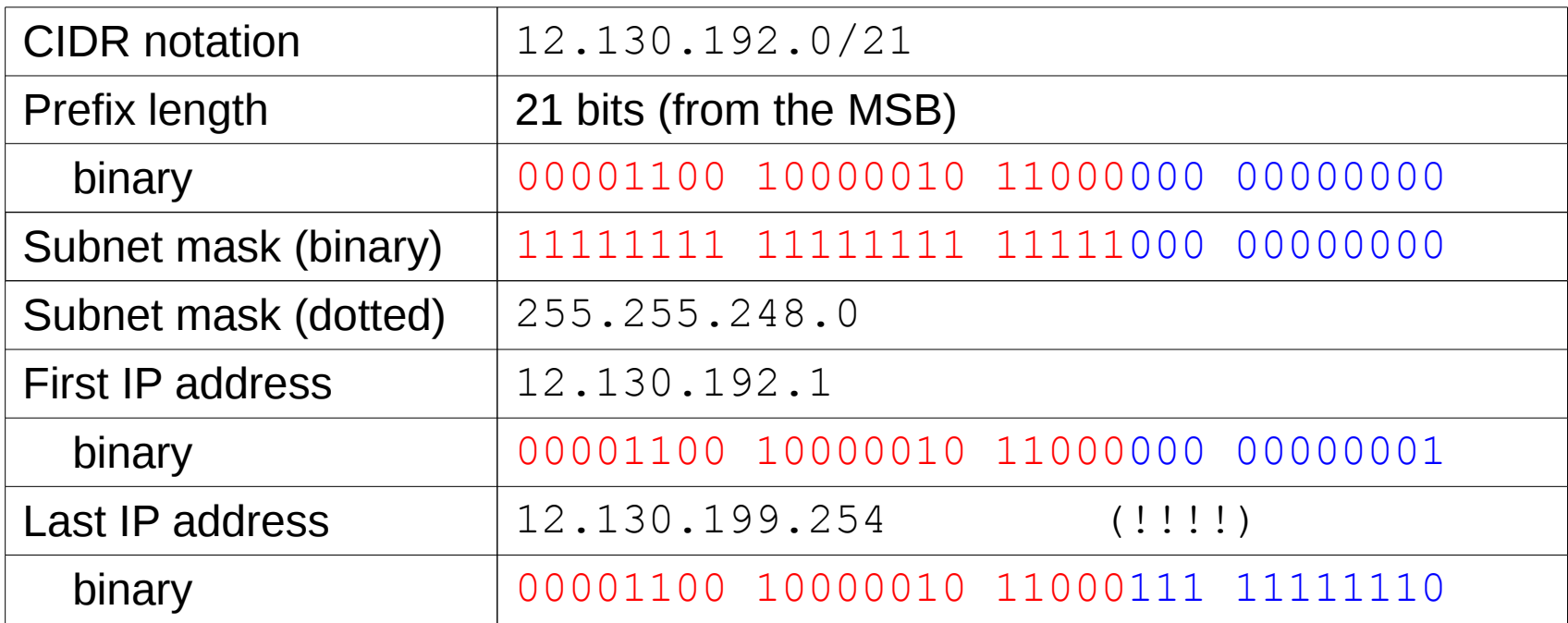

- Question: which /19 prefix contains the IP address 73.38.171.112?
- Note that there is exactly one such  $/19!$
- **Answer:** using the binary representation
- Host identifier= $000...$  (last 13 bits)

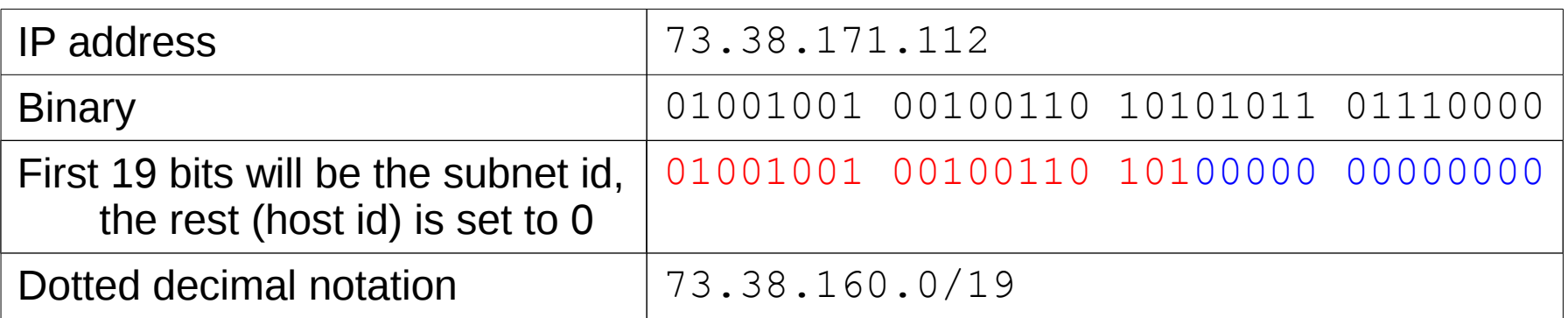

- **Question:** does the prefix 153.43.255.0/24 contain the IP address 153.47.255.199?
- **Answer:** since it is a  $/24$ , it is enough to look at the first 3 decimal numbers
- Since these differ, the answer is no
- **Question:** does the prefix 189.208.40.0/22 contain the IP address 189.208.44.89?
- **Answer:** no, the first 22 bits differ

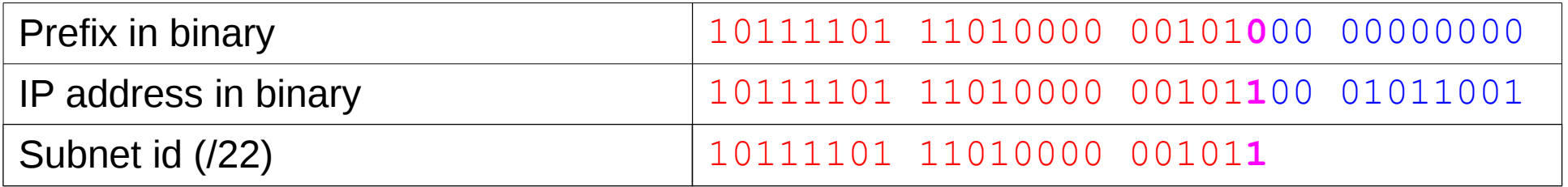

# **Most specific prefix**

• Forwarding occurs based on the FIB

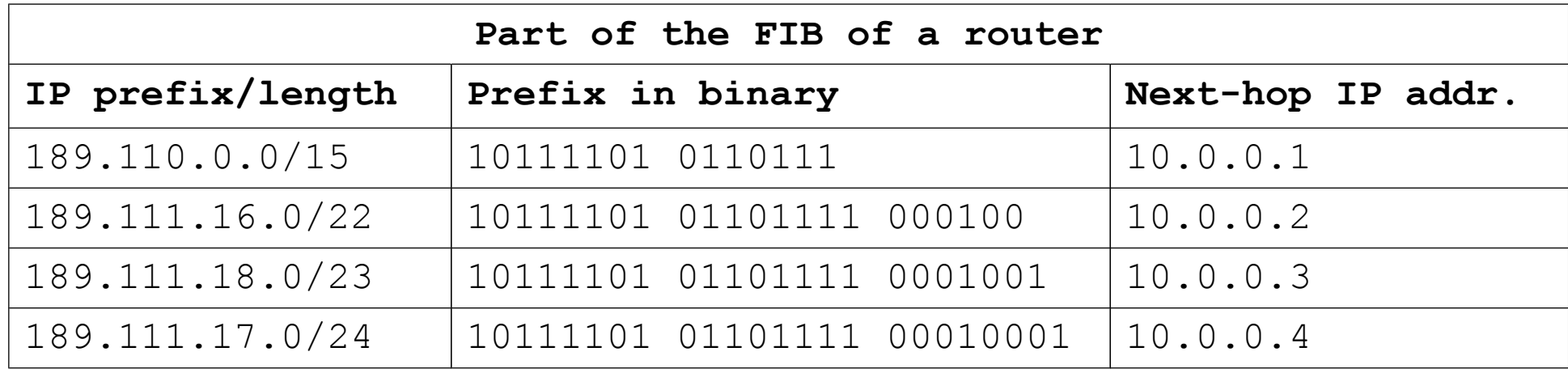

- Longest Prefix Match (LPM): from the prefixes that match on all bits of the subnet id, find the one that matches the address on the most bits
- Can impose specific routing behavior on select groups of hosts (subnets)

## **Most specific prefix**

- **Question:** which is the most specific FIB entry for the IP address 189.111.19.10?
- **Answer:** 189.111.19.10 = 10111101 01101111 00010011 00001010
- The first, second, and third entries match on the subnet id, and the third is the longest matching prefix
- Question: LPM for 189.111.16.110?
- Answer: only the first two entries match, second is longer
- For IP address  $189.111.17.11$  the fourth one is the LPM

# **Aggregation/deaggregation**

- Question: divide the prefix 1.11.112.0/22 into two /24 and one /23 prefixes
- **Answer:** first, split the /22 into two /23s, by setting bit 23 to  $0$  and  $1$ , respectively

 $1.11.112.0/22 =$ 

1.11.112.0/23 \ 1.11.114.0/23

- Then, split the first  $/23$  to two  $/24s$  at bit 24 1.11.112.0/23 = 1.11.112.0/24 0 1.11.113.0/24
- We could have split the second  $/23$  as well if we wanted  $1.11.114.0/23 =$ 1.11.114.0/24 \ 1.11.115.0/24

## **IP subnetting: Useful tools**

•  $ipcalC}(1)$ : conversion between arbitrary formats: http://jodies.de/ipcalc

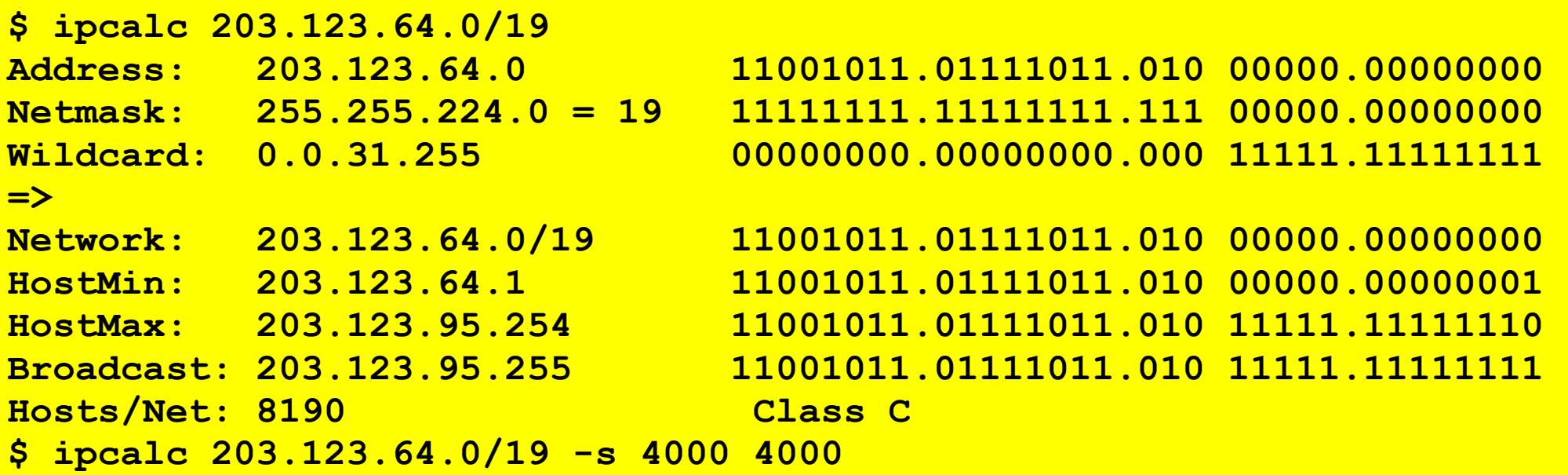

- libc: inet aton(3), inet ntoa(3), ...
- python: from netaddr import \*

# **Typical exam exercises**

- How many IP addresses are aggregated into the prefix 120.1.32.0/19? How many hosts can be assigned an IP address from this prefix? Which s the first and the last assignable IP address within the prefix?
- Which  $/14$  prefix contains the address  $3.41.11.12$ ?
- Can one aggregate the prefixes  $177.143.96.0/21$ and 177.143.104.0/21 into a single /20?
- Split the prefix  $107.14.64.0/19$  into a subnet that contains at least 2000 host identifiers plus two other subnets that contain at least 1000 addresses each!

## **Typical exam exercises**

• Which one is the most specific entry in the below FIB for the IP address 10.100.45.1, 10.100.27.111, and 10.99.5.5 respectively?

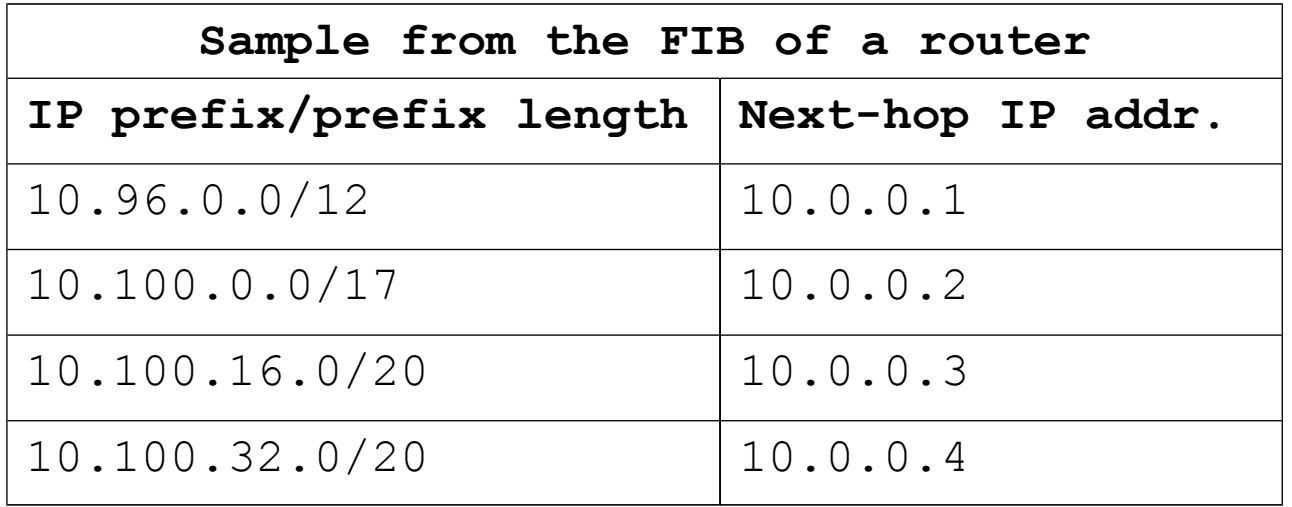

#### **Generating IP packets: Scapy**

- Assembling and sending packets easily with essentially arbitrary header fields and content
- Simple packet decoding and dumping (even to pdf!)
- Scanning, fuzzing, traceroute, unit tests
- Protocols/applications/formats supported from the link layer to the application layer
- Security testing of protocol implementations woth specially crafted packets
- Integrated into the powerful  $p$ ython programming language

- Scapy is readily available in the OpenWRT images inside GNS3
- Start the project from the last lab and enter  $R1$

```
root@OpenWrt:/# scapy
Welcome to Scapy (2.3.1)
>>>
```
• Packet to host  $10.0.1.2$  with maximal TTL

```
>>> packet=IP(dst="10.0.1.2", ttl=255)
>>> packet
<IP ttl=255 dst=10.0.1.2 |>
>>> packet.show()
```
- It is worth saving packets assembled into a variable
- Enough to set essential fields only (rest is automatic)

```
>>> p = IP(dst="10.0.1.2")
>>> p.ttl
64
```
- Show all headers:  $p.show()$
- Byte stream:  $str(p)$
- Hexadecimal dump: hexdump  $(p)$
- Sending the packet:  $\mathsf{send}(p)$  (routing table lookup based on the IP destination address, needs a valid routing table!)

- Protocols can be combined with the op. "/"
- Send an HTTP packet to host  $10.0.1.2$
- Putting an HTTP header into TCP, Scapy sets the TCP destination port to 80 automatically

**>>> send(IP(dst="10.0.2.2")/TCP()/"GET / HTTP/1.0\r\n\r\n")**

• Capturing (sniffing) packets on  $R2$ 

```
root@OpenWrt:/# tcpdump -nvvvv -s 256 -i eth0
[ …] device eth0 entered promiscuous mode
tcpdump: listening on eth0, link-type EN10MB (Ethernet), ...
21:09:00.922471 IP (tos 0x0, ttl 64, …, proto TCP (6), length 58)
     10.0.2.1.20 > 10.0.2.2.80: Flags [S], …, length 18
21:09:00.922508 IP (tos 0x0, ttl 64, …, proto TCP (6), length 40)
     10.0.2.2.80 > 10.0.2.1.20: Flags [R.], …, length 0
```
#### **Exercises**

- Set up a GNS3 project with two routers  $R1$  and  $R2$ , create IP-layer connectivity  $(10.5.0.1/24 - 10.5.0.2/24)$ , generate packets with Scapy on R1 and sniff traffic with tcpdump on R2!
- Determine the MAC address of the other side!

**>>> send(ARP(op=ARP.who\_has, psrc="10.5.0.1",pdst="10.5.0.2"))**

• Send a valid  $ICMP$ ,  $Echo$  request" packet and observe the response!

**>>> send(IP(dst="10.5.0.2")/ICMP(type=8)/"AAAAAAAAAAA")**

• Protocol "fuzzing": security-test protocol implementations with invalid packets!

**>>> send(fuzz(IP(dst="10.5.0.2",ttl=2)), count=5)**

• BGP fuzz testing: (let R2 run BGP: vtysh/"conf t"/"router bgp 10"/exit/exit/exit)

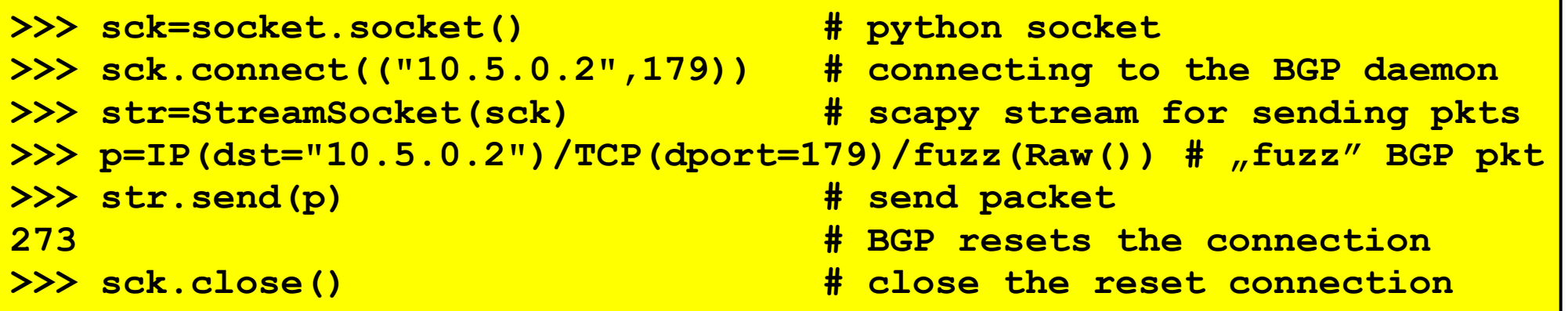

#### **IP forwarding**

# **IP Forwarding**

- IP forwarding **inside** links (C1↔C2) and **between**  directly connected links (R1: Link1 ↔ Link2, R2:  $Link2 \leftrightarrow Link3)$  is automatic
- IP forwarding **between remote links** (Link1 ↔ Link3) needs a forwarding table (FIB) to be set up at the intermediate routers (R1 and R2)

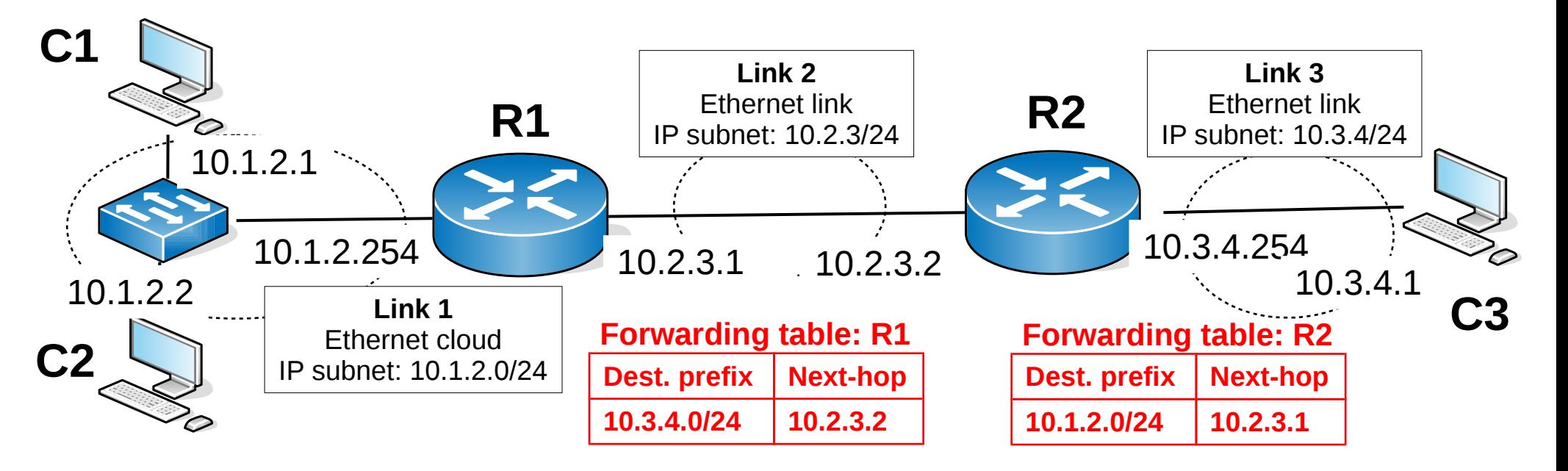

#### **Exercise**

• Set up the below topology in GNS3, let all hosts and routers run the OpenWRT image (use "Change hostname" and "Change symbol") and assign interface IP addresses marked in the figure as learned in Lab1!

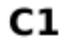

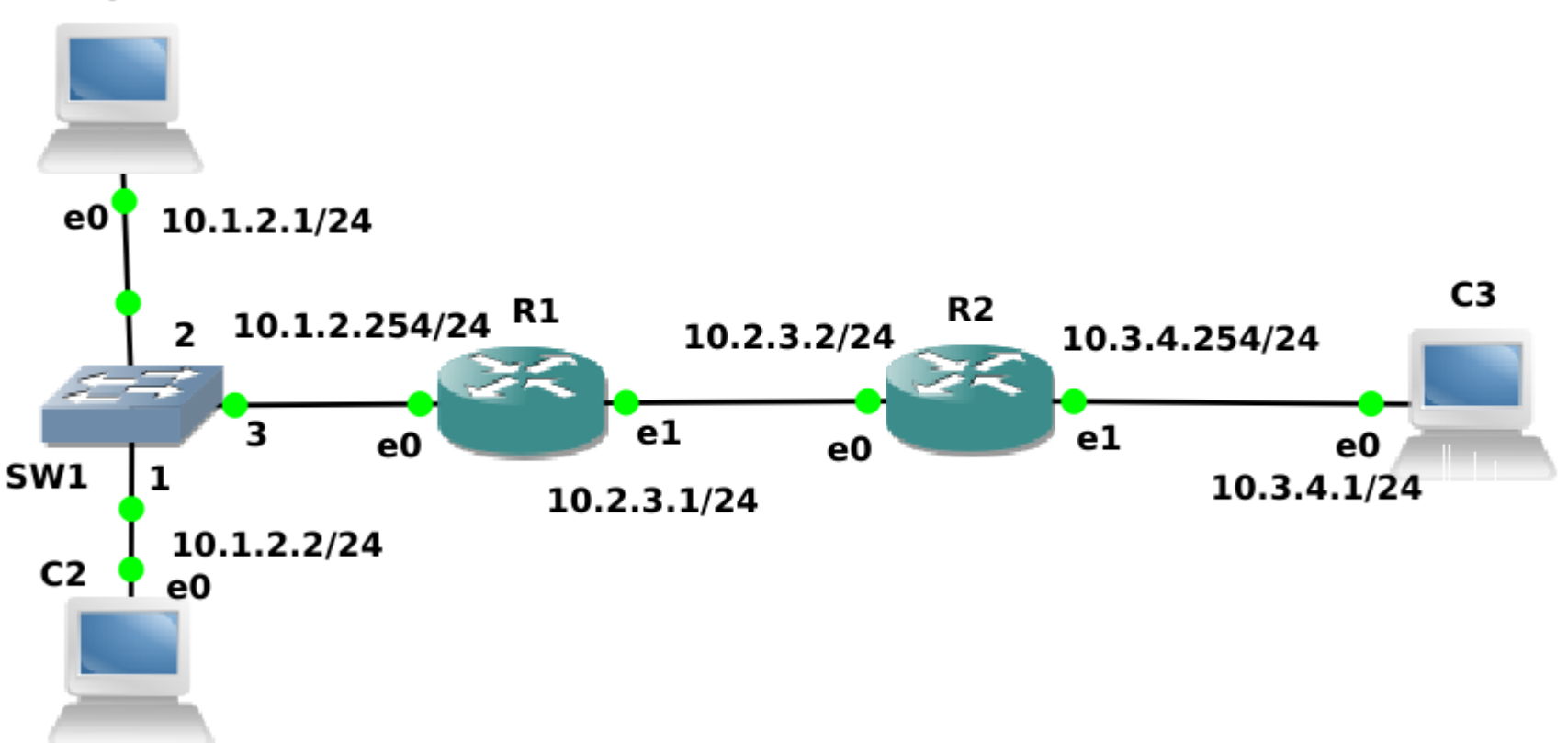

#### **Exercise**

• Set  $R1$  as default gateway on  $C1$ 

**OpenWrt# vtysh OpenWrt# conf t OpenWrt(config)# ip rou 0.0.0.0/0 10.1.2.254 OpenWrt(config)# exit**

- Similarly, set the default gateway on  $C2$  to  $R1$  and on C3 to R2!
- 1) Ping C2 (10.1.2.2) and R1 (10.1.2.254) from C1 and observe what happens!
- 2) Ping  $C3$  (10.3.4.1) from  $C1$  and explain what happens (use tcpdump to capture packets at R1 and R2)!

#### **Exercise**

3)Add a forwarding table entry at  $R1$  so that it learn the whereabouts of Link3

```
OpenWrt# vtysh
OpenWrt# conf t
OpenWrt(config)# ip rou 10.3.4.0/24 10.2.3.2
OpenWrt(config)# exit
```
– Ping  $C3$  from  $C1$  and explain what happens now!

4)Add a "reverse" route to R2 so that it learn the next-hop to Link1

```
OpenWrt# vtysh
OpenWrt# conf t
OpenWrt(config)# ip rou 10.3.4.0/24 10.2.3.2
OpenWrt(config)# exit
```
– Ping  $C3$  from  $C1$  now and explain what you see!